# **Panasonic LF D 1O1N**

Il primo supporto della famiglia DVD che può essere scritto è il DVD-RAM. Definito nel Format Book E, questo standard nasce come sistema aggiuntivo per la memorizzazione dei dati, proprio come un normale disco rimovibile magneto-ottico. Attualmente il lettore Panasonic che abbiamo in prova è l'unico presente sul mercato. Caratterizzato da un costo interessante e da un ancora più interessante costo dei supporti, il DVD-RAM è utile a tutti gli utenti che hanno bisogno di memorizzare in maniera veloce una grande quantità di dati. Le cartucce attualmente disponibili sono da 2,6 e 5,2 gigabyte.

## **Costruzione**

Il dispositivo si presenta come una normalissima unità CD-ROM o DVD-ROM interna, con tanto di sportellino e pulsante di espulsione. Appena premuto quest'ultimo, per inserire un disco, si nota subito la doppia personalità di questo apparecchio. Infatti una volta aperto lo sportellino esce fuori una slitta per il caricamento delle cartucce DVD-RAM. Ai lati della slitta però sono presenti due piccole guide retrattili che facilitano, anzi rendono possibile, l'inserimento di dischi CD o DVD, come in un normale lettore. Oltre ai DVD, infatti, il dispositivo Panasonic può leggere anche tutti i CD (dai CD-ROM ai foto CD e ai CD-I) ed

### **Panasonic LF D101N**

*Costruttore:*

Matsushita Electric Corporation of America

#### *Fornito da:*

Turnover S.r.l. - Riviera di Chiaia, 185/B 80121 Napoli· Tel. 081.666.883· Fax 081.666.885

#### *Prezzi (/VA esclusa):*

Masterizzatore LF D101N L. 1.000.000 Software Write OVO! per Windows 95/98 L. 110.000 Software FormatterOne Pro per Windows NT 110.000<br>63.700 Cartuccia DVD da 2,6 gigabyte L. 63.700<br>Cartuccia DVD da 5,2 gigabyte L. 84.500 Cartuccia DVD da 5,2 gigabyte

anche i DVD-Video, quelli Audio e i DVD-ROM. Questo rende l'unità molto versatile: non sarà necessario infatti acquistare un lettore CD-ROM o DVD-ROM aggiuntivo. Sul retro sono presenti tutti i connettori ed i controlli tipici di un dispositivo SCSI, dal connettore piatto a 50 poli ai pin per la selezione dell'lD SCSI e per la terminazione. Notiamo la presenza dell'uscita audio analogica e l'assenza di quella digitale in standard S/PDIF. Il supporto si presenta come una normale cartuccia di un drive magneto-ottico. In realtà all'interno c'è un disco DVD che può essere anche estrat-

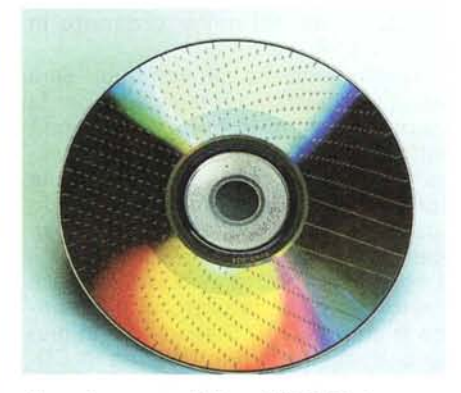

Una volta estratto, il disco DVD-RAM si presenta<br>del tutto simile ad un CD-ROM, se non fosse per la<br>presenza dei "segni" lasciati dalla formattazione fi*sica: una serie di suddivisioni* su *tutta la superficie, che dividono il OVO in blocchi di ampiezza costante di 2048 byte.*

to aprendo la cartuccia da un lato, come mostrato nelle foto. Se estraiamo il disco dalla sua cartuccia, però, l'unità di registrazione non sarà più in grado di scriverci sopra, ma solo di accedervi in lettura. Solo se rimettiamo il DVD nella cartuccia potremo riprendere a scriverci. Una volta estratto, il disco DVD-RAM si presenta del tutto simile ad un CD-ROM, se non fosse per la presenza dei "segni" lasciati dalla formattazione fisica: una serie di suddivisioni su tutta la superficie che dividono il DVD in blocchi di ampiezza costante di 2048 byte; contiamo 16 blocchi nella traccia più interna

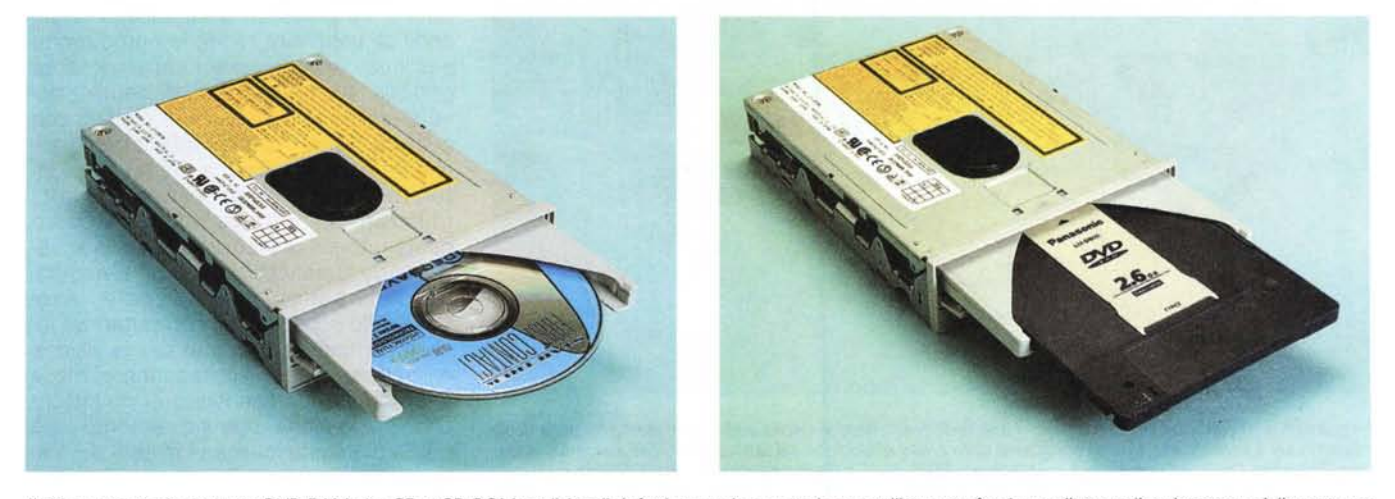

Il drive accetta sia cartucce DVD-RAM che CD e CD-ROM tradizionali. Infatti una volta aperto lo sportellino esce fuori una slitta per il caricamento delle cartucce DVD-RAM. Ai lati della slitta però sono presenti due piccole guide retrattili che facilitano, anzi rendono possibile, l'inserimento di dischi CD o DVD, come in un nor*male lettore.*

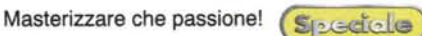

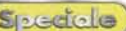

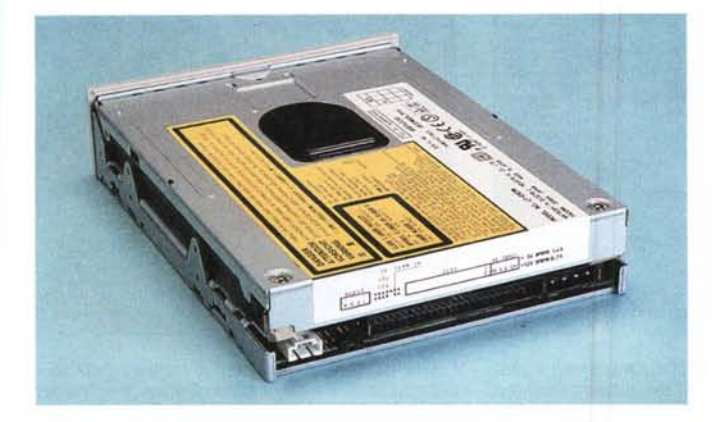

*Sul retro sono presenti tutti* i*connettori ed* i*controlli tipici di un dispositivo SC-SI, dal connettore piatto a 50 poli ai pin per la selezione dell'IO SCSI e per la terminazione. Notiamo la presenza dell'uscita audio analogica e l'assenza di quella digitale in standard S/POIF.*

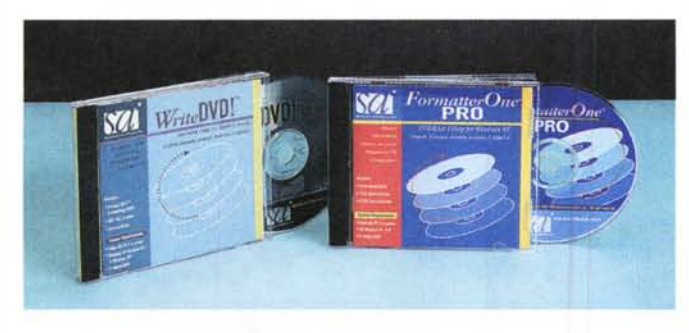

*software installano* i*driver per l'utilizzo del OVO-RAM come hard disk rimovibile, proprio come OirectCO della Adaptec.*

e 40 in quella esterna, a dimostrazione che le informazioni sono incise a densità costante. Dato che la minima ampiezza di un Pit è di 0,4 micron e che ogni byte viene codificato con 12 channel bit, facendo un po' di conti si scopre che un byte è "lungo" 0,00048 cm e, dato che in un settore sono presenti 2048 byte, scopriamo che un settore è lungo circa 0,98 cm: infatti se andiamo a misurare la distanza tra due segni contigui troviamo un valore molto simile ad un centimetro. Inoltre nei 3,5 cm di ampiezza utile del disco trovano posto circa 45.000 tracce, spaziate tra di loro di circa 0,74 micron. Il disco fotografato è da 2,6 gigabyte ed è singola faccia singolo strato. Le cartucce da 5,2 giga sono doppia faccia ed è necessario girare la cartuccia stessa per registrare sul secondo lato.

## **Utilizzazione**

Come abbiamo detto, ogni cartuccia DVD-RAM è completamente assimilabile ad un normale hard disk rimovibile. Una volta installato il drive, montato il software di gestione Write DVD! e inserita la cartuccia, si può subito iniziare a lavorare, in quanto il supporto è preformattato. Curiosa la gestione del dispositivo da parte di Windows 98: se si apre la finestra Gestione Risorse si possono notare, una volta installato il dispositivo,

## **Il File System UDF**

UPF e i acronimo di Universal Disk Format, Questo nie system e stato realizzato per la-<br>Vorire l'interscambio tra le varie piattaforme hardware; può essere vantaggiosamente DF è l'acronimo di Universal Disk Format. Questo file system è stato realizzato per fautilizzato su tutti i sistemi operativi, mentre i lettori DVD stand-alone già lo supportano. Tra le caratteristiche che ne fanno un sistema di gestione dei file universale c'è il supporto dei caratteri Unicode, il che permette di avere anche i caratteri speciali, caratteristica essenziale per la creazione di DVD multilingue. Il nome dei file può essere lungo fino a 255 caratteri ASCII o 127 caratteri Unicode. Inoltre, UDF non ha alcuna limitazione sul numero delle cartelle che possono essere nidificate. UDF usa il blocco fisico (2048 byte per il DVD-RAM) come minima unità di immagazzinamento dati e risulta molto più efficiente quindi rispetto ai sistemi FAT. Il sistema di file Universal Disk Format già supportato in Windows 95 e Windows 98 può essere utilizzato sui DVD-RAM con una sola partizione, senza le limitazioni dei sistemi FAT 16 e IS09660 nel caso di supporti DVD con capacità maggiore di 4 GB.

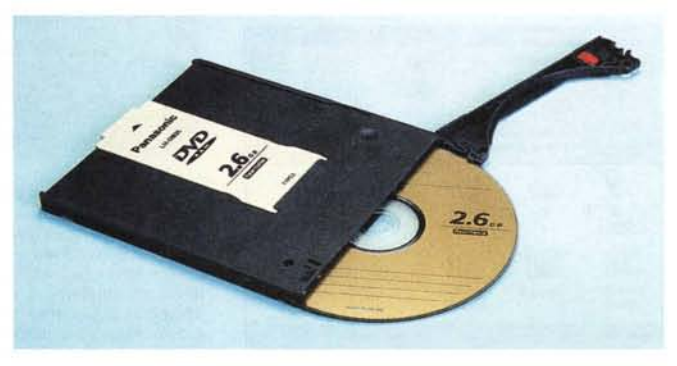

*Il supporto* si *presenta come una normale cartuccia di un drive magneto-ottico. In realtà all'interno c'è un disco OVO che può essere anche estratto aprendo la cartuccia da un lato.*

*Per la gestione completa del dispositivo la Turnover* ci *ha messo* a *disposizione il software Write OVOI, un programma della Software Architects Inc. funzionante sotto Windows* 95/98 *e Macintosh,* o *il programma FormatterOne Pro,* su *Win* $dows$  *NT. Entrambi* 

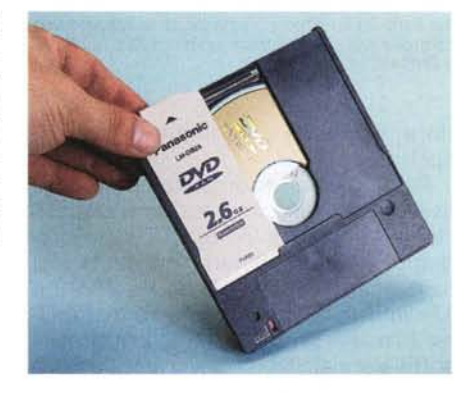

*Le cartucce da* 5,2 *giga sono doppia faccia ed* è *necessario girare la cartuccia stessa per registrare sul secondo lato.*

due diverse icone, una che rappresenta un hard disk rimovibile e l'altra un lettore di CD. In realtà queste due icone sono collegate allo stesso dispositivo DVD-RAM, ma sono attive alternativamente se utilizziamo una cartuccia riscrivibile oppure un disco CD, CD-ROM o DVD-ROM. In pratica, se nel masterizzatore inseriamo una cartuccia DVD-RAM accederemo a questa tramite l'icona disco rimovibile, se invece inseriamo un CD o un CD-ROM, o anche un DVD che sia Audio, Video o ROM, potremo leggerne il contenuto cliccando sull'icona che rappresenta un CD.

A questo punto, se vogliamo utilizzare la nostra cartuccia DVD-RAM non dovremo far altro che inserirla nel lettore/masterizzatore, aprire la relativa finestra, e copiarci dentro dei dati, ad esempio con un'operazione di drag and drop. Allo stesso modo potremo cancellare dei file, o l'intero contenuto del disco, semplicemente spostandoli nel cestino. Niente di più semplice quindi. L'unica differenza con un hard disk rimovibile è la velocità, chiaramente infe $S<sub>l</sub> = c<sub>l</sub> c<sub>l</sub>$ 

Masterizzare che passione!

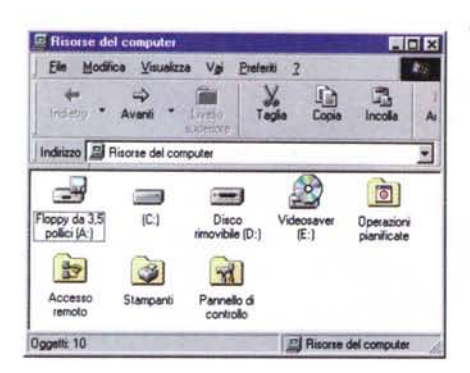

Nella finestra Gestione Risorse si possono notare. una volta installato il dispositivo, due diverse icone, una che rappresenta un hard disk rimovibile e l'altra un lettore di CD. In realtà queste due icone sono collegate allo stesso dispositivo DVD-RAM. ma sono attive alternativamente se utilizziamo una cartuccia riscrivibile oppure un disco CD, CD-ROM o DVD-ROM.

riore, anche se comunque di tutto rispetto

Per la gestione completa del dispositivo la Turnover ci ha messo a disposizione il software Write DVD!, un programma della Software Architects Inc. funzionante sotto Windows 95/98 e Macintosh, o il programma FormatterOne Pro, su Windows NT. Entrambi i software installano i driver per l'utilizzo del DVD-RAM come hard disk rimovibile, proprio come DirectCD della Adaptec. Assieme al software Write DVD! troviamo un programma per la formattazione dei supporti DVD, Format UDF!, che può essere utilizzato per la formattazione fisica del DVD, o per suddividerlo in segmentazioni. La formattazione fisica serve a preparare un supporto così che possa essere letto e scritto. Oltre a cancellare tutti i dati, effettua anche una ricerca degli errori sul supporto. L'operazione di formattazione física può richiedere molto tempo; la formattazione è comunque consigliabile se il disco diventa corrotto o illeggibile o se inizia a generare molti errori. Ci sono due opzioni per la formattazione fisica: "con certificazione" e "senza certificazione". Nell'opzione "con certificazione", il processo scriverà a tutti i settori del supporto e li verificherà. Inoltre Format UDF! consente di testare il DVD senza formattarlo, ma rilevandone gli errori. Alla fine del test tutti gli eventuali errori presenti sul disco appaiono in un elenco "Blocchi errati". Gli errori possono essere recuperati o meno, a seconda che si tratti di errori di tipo "soft", recuperabili con il ricalcolo<br>dell'ECC, oppure errori "hard", non correggibili in quanto generati da un degra-

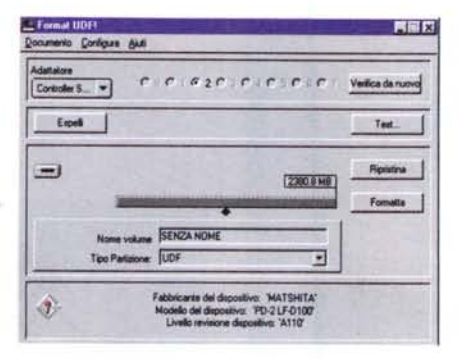

Assieme al software Write DVD! troviamo un programma per la formattazione dei supporti DVD. La<br>formattazione fisica serve a preparare un supporto così che possa essere letto e scritto. Oltre a cancellare tutti i dati, effettua anche una ricerca degli errori sul supporto. L'operazione di formattazione fisica può richiedere molto tempo; la formattazione è comunque consigliabile se il disco diventa corrotto o illeggibile o se inizia a generare molti errori.

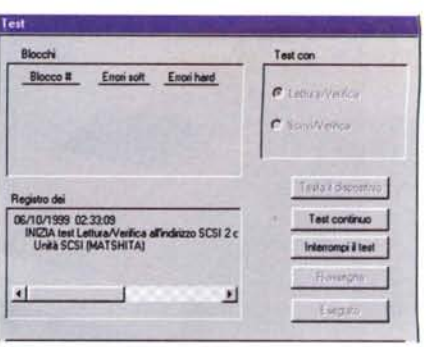

Format UDF! consente inoltre di testare il DVD senza formattarlo, ma rilevandone gli errori. Alla fine del test tutti gli eventuali errori presenti sul disco appaiono in un elenco "Blocchi errati". Gli errori possono essere recuperati o meno, a seconda che si tratti di errori di tipo "soft", recuperabili con il rical-<br>colo dell'ECC, oppure errori "hard", non correggibili in quanto generati da un degrado del supporto, ad esempio per un graffio sulla superficie, ecc.

日区

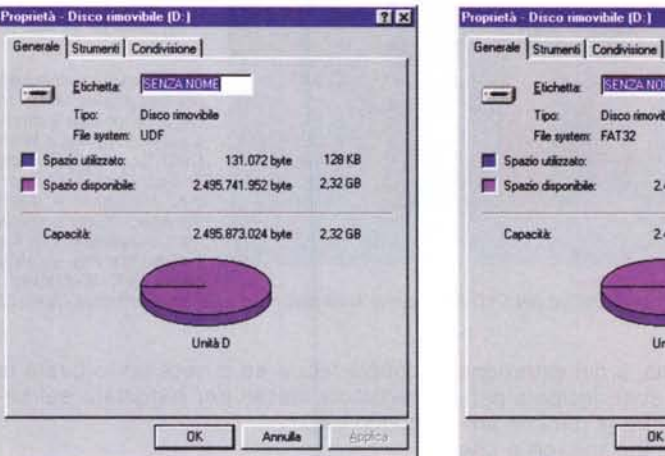

**ISPAZA NO** Frichatta Diano de File system FAT32 4.096 bute 4.00 KB Snazio utilizzato in dinomibil 2.462.564.352 bute 229 GB 2.462.568.448 byte 2.29 GB Unità D  $n<sub>k</sub>$ Arruda

Ecco come appare il nostro DVD/disco rimovibile se ne visualizziamo le proprietà. Nel primo caso abbiamo utilizzato un file system UDF, mentre nel secondo si è usato un file system FAT 32.

L'utility di controllo del file system permette di selezionare a quale tipo di supporto si desidera accedere, scegliendo tra il file system UDF della Software Architects Inc. o quello utilizzato dal sistema operativo. In commercio esistono CD e DVD-ROM che non rispettano lo standard UDF e che non è quindi possibile montare usando il programma<br>Write DVDI, Utilizzando questa utility è possibile provare a montare i dischi non propriamente formattati secondo lo standard UDF, usando il file system ISO9660 o quello UDF di sola lettura di Windows 98.

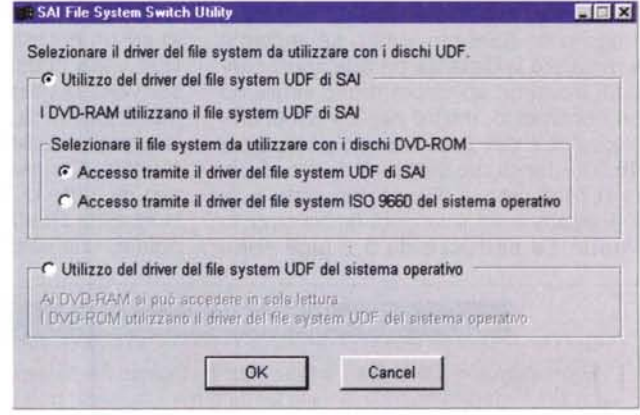

do del supporto, ad esempio per un graffio sulla superficie, ecc.

# **Conclusioni**

Il DVD-RAM è sicuramente un tipo di supporto molto appetibile per chi abbia necessità di immagazzinare ed archiviare una notevole mole di dati. Lo svantaggio della relativa bassa velocità è però compensato dal costo tutto sommato contenuto del dispositivo di scrittura ed estremamente basso dei supporti. Inoltre la possibilità di leggere a velocità elevata i CD-ROM, Audio e Video, oltre ai DVD-ROM lo rende ancora più versatile e concorrenziale.  $MR$ 

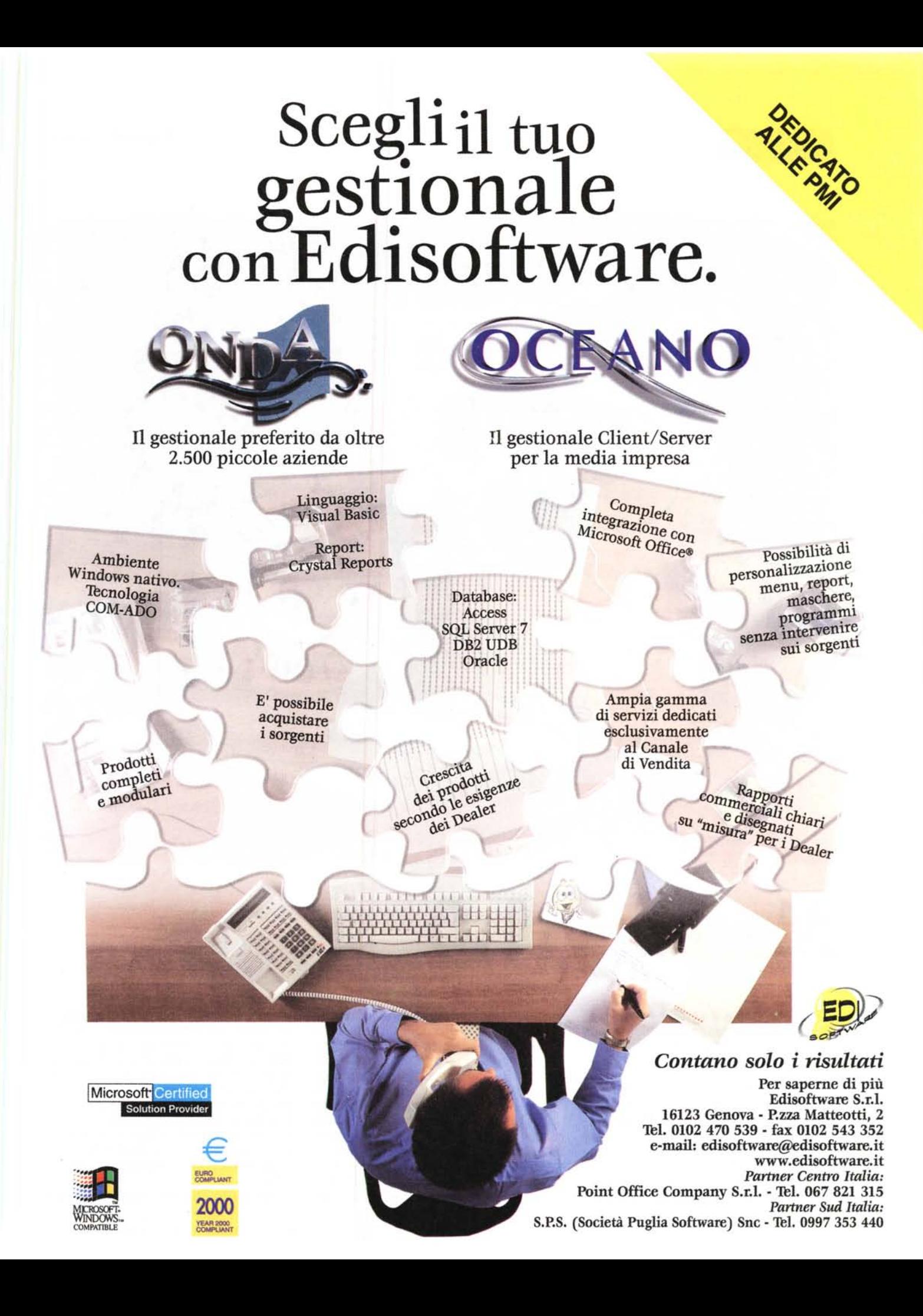